## Ошибка XSD-схемы

Ошибка XSD-схемы чаще всего связана с некорректным заполнением отчета. Данная ошибка приходит в отрицательном протоколе.

Иногда причина ошибки указана в протоколе после слов «Ошибка XSD-схемы:...»

Если причина не указана, необходимо проверить файл на ошибки, нажав кнопку Проверка Проверить в интернете в форме отчета.

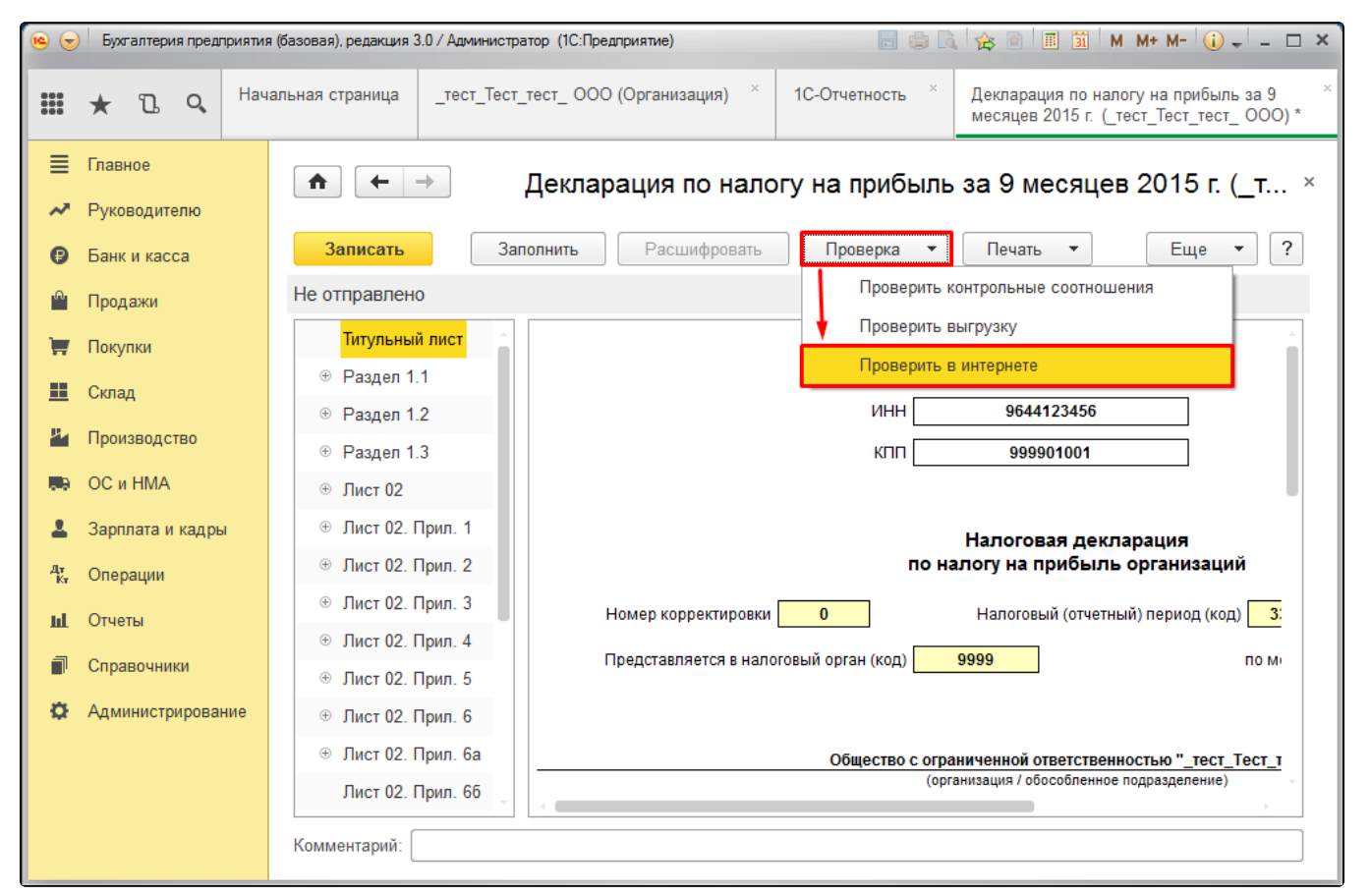

В том случае, если ошибок при проверке в интернете выявлено не было, необходимо выгрузить файл отчетности и проверить его в сервисе [Аст](https://flk.astral.ru) [рал ФЛК](https://flk.astral.ru).

Для проверки отчета в сервисе Астрал ФЛК нажмите кнопку Выбрать файлы и выберите необходимый файл отчетности в формате XML:

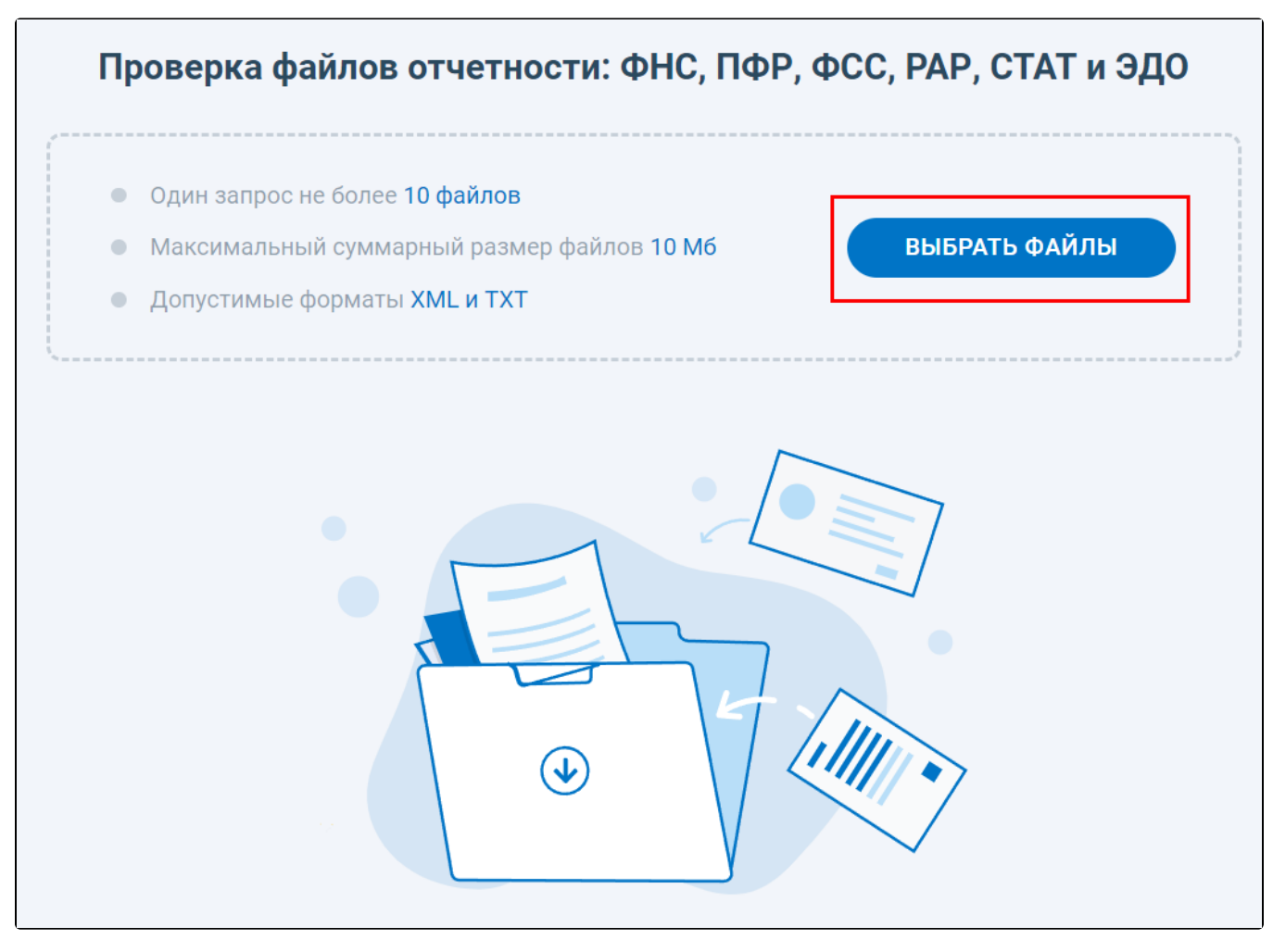

После проверки будет выведен список выявленных ошибок в файле.

Если ошибка XSD-схемы возникает при отправке запроса, исходящего документа или ответа на требование, необходимо обновить конфигурацию 1С до актуальной версии.